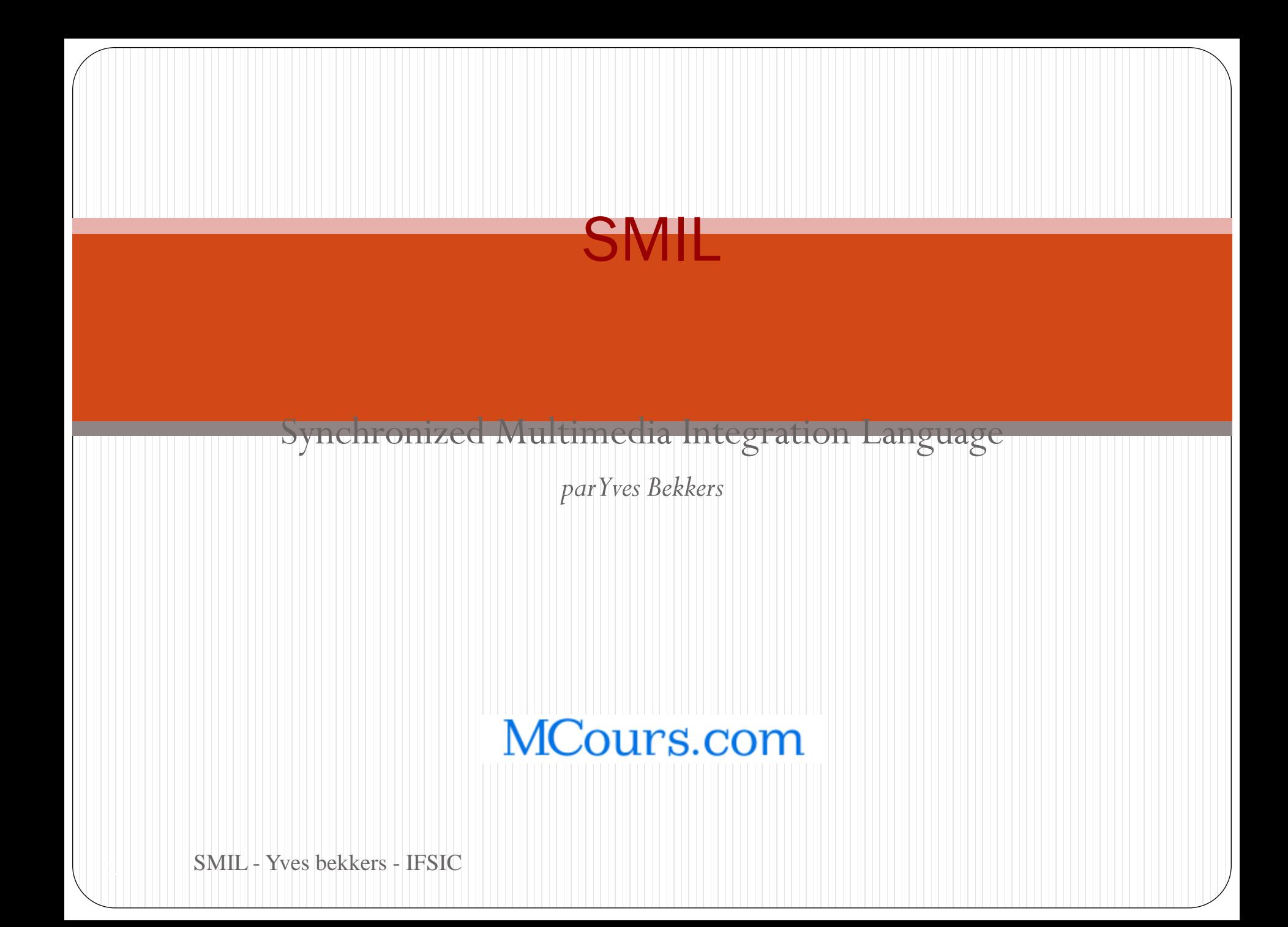

# SMIL

- Pour quoi
	- langage de description de présentation multimédia
- Par qui
	- W3C
- Quand
	- Première version juin 98

# Objectifs de conception

- La synchronisation de média
	- sur le WEB
	- Position dans l'espace
	- Position dans le temps
	- Prendre en compte les contraintes réseau …
- L'interactivité : *liens*
- Format textuel : *xml*
- Intégration *: combiner des ressources de type différent*

# Objectif à venir

- Intégration de smil dans
	- xhtml
	- svg

# Comment visualiser du SMIL

- Realplayer 8
	- http://www.real.com/realone/plus/index.html?lang=en&loc  $=$ us

# SMIL un dialecte XML

<?xml version="1.0" encoding="iso-8859-1"?> <!DOCTYPE smil PUBLIC "-//W3C//DTD SMIL 1.0//EN" "http://www.w3.org/TR/REC-smil/SMIL10.dtd">  $\langle$ smil $\rangle$ 

<head>

 <meta name= "nom" content= "contenu"/> <layout>

 ... </layout> </head> <body>

 $\langle \text{smil} \rangle$  bekkers - IFSIC ... </body>

# Deux parties principales

- Élément <layout> contient
	- une description de la fenêtre principale (élément <rootlayout>)
	- pour chacune des régions de la présentation, sa position, sa taille et une identification unique (élément <region>)

#### $\bullet$  Élément  $\&$ body> contient

Une description de chacun des média présentés

# Elément <root-layout>

- Description de la fenêtre principale
	- ses dimensions (en pixels)
	- la couleur de fond
- Exemple

<root-layout width="300" height="200" backgroundcolor="white" />

# Elément <region>

- Description d'une région
	- son *identification* : attribut id
	- sa *position* : attributs left et top
	- ses *dimensions* : attributs width et height
- Exemple

<region id="vim\_icon" left="75" top="50" width="32" height="32" />

Chaque média visuel doit avoir une région associée

# Positionnement d'une région

Position absolue (en nombre de pixels)

 $\bullet$  left="75" top="50"

Position relative (en % de la taille de la fenêtre principale)

• left="50%" top="40%"

### Recouvrement de deux régions

- Deux régions peuvent se recouvrir
	- L'attribut z-index donne le niveau
	- La région dont le z-index est le plus grand est au dessus
- Exemple

```
<region id="bullet6" title="marque6" left="10" top="540"
  width="14" height="14"
```
 $z$ -index="4" />

# Ajuster un média à sa région

#### • Attribut fit

- fit="fill" s'étendre dans la sous fenêtre
- fit="meet" s'étendre sans déformation en remplissant une seule dimension
- fit="slice" s'étendre sans déformation en remplissant tout l'espace
- fit=" $scrol1$ " mettre un (des) ascenseur(s)

• Exemple

<region id="vim\_icon" left="75" top="50" width="32" height="32" fit="scroll"  $/$ 

12 SMIL - Yves bekkers - IFSIC

MCours.com

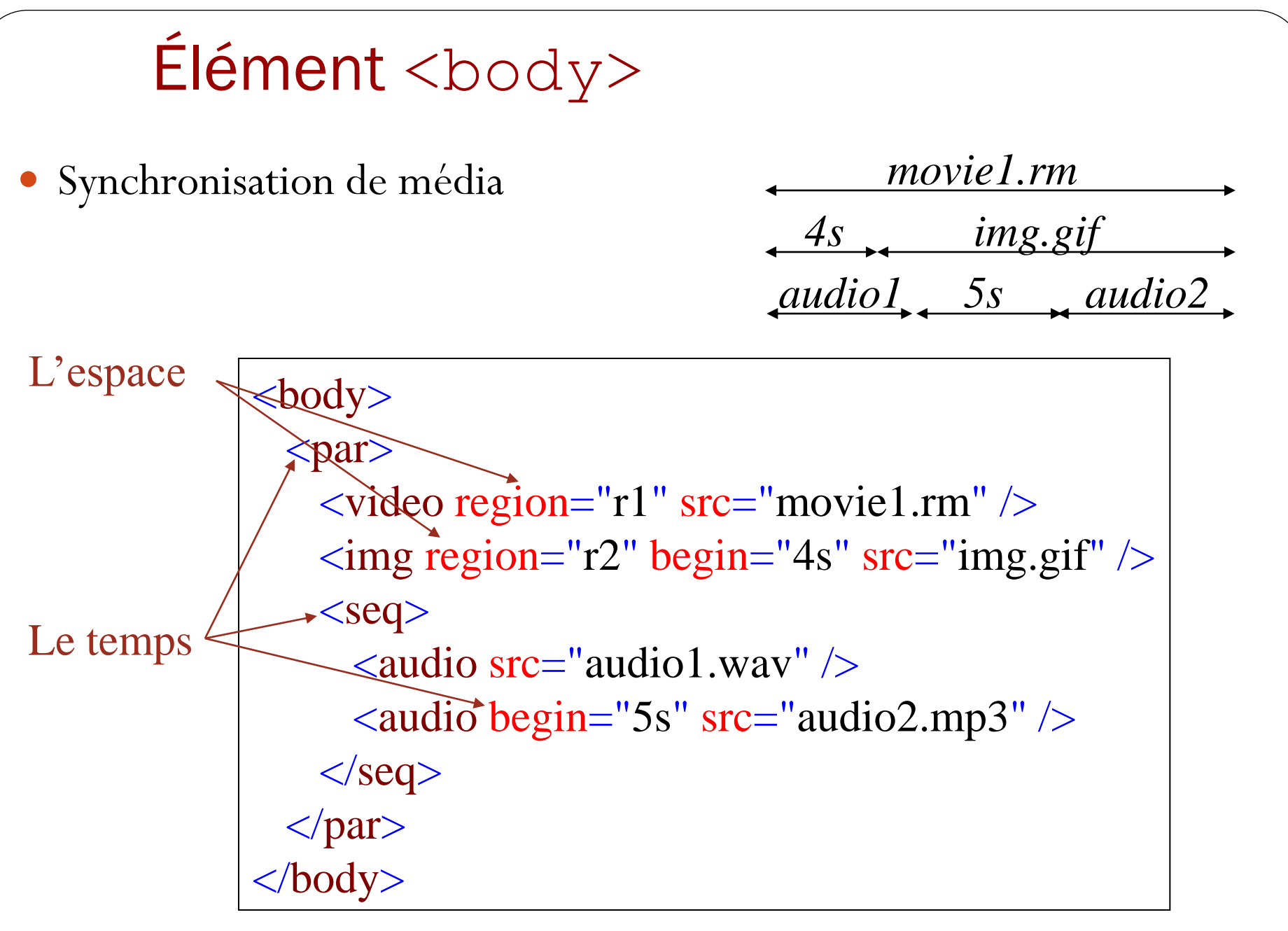

<sup>13</sup> SMIL - Yves bekkers - IFSIC

### Faire une séquence avec <par>

On peut créer une séquence avec un élément  $\langle$  par $\rangle$ 

```
<par>
```

```
 <img region="r" begin="0s" src="img1.gif" dur="4s"/> 
   <img region="r" begin="4s" src="img2.gif" dur="4s"/> 
   <img region="r" begin="8s" src="img3.gif" dur="4s"/> 
\langle/par\rangle
```
Mais il est préférable d'employer un élément <seq>

```
<seq>
   <img region="r" src="img1.gif" dur="4s"/> 
   <img region="r" src="img2.gif" dur="4s"/> 
   <img region="r" src="img3.gif" dur="4s"/> 
\langle/seq>
```
# Synchronisation de média

<par> <audio begin="5s" src="audio2.mp3" /> </par>

mise en séquence

# Type de média acceptés par RealPlayer

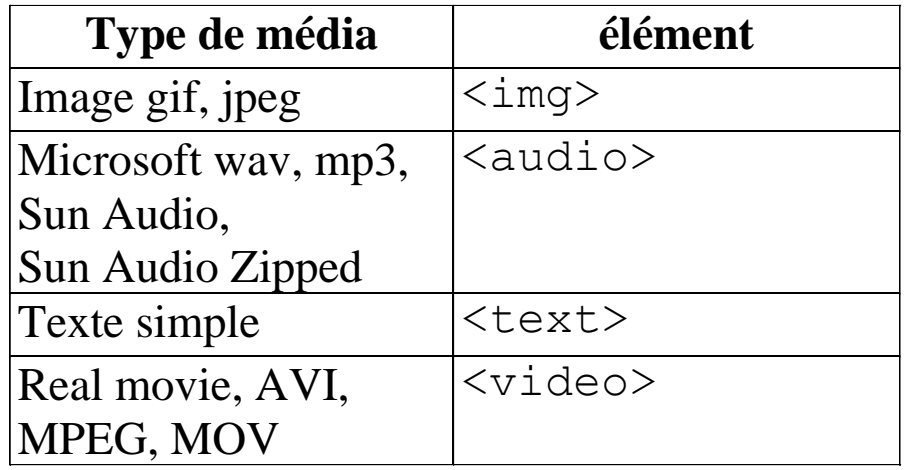

# Les média

Positionnement d'un média

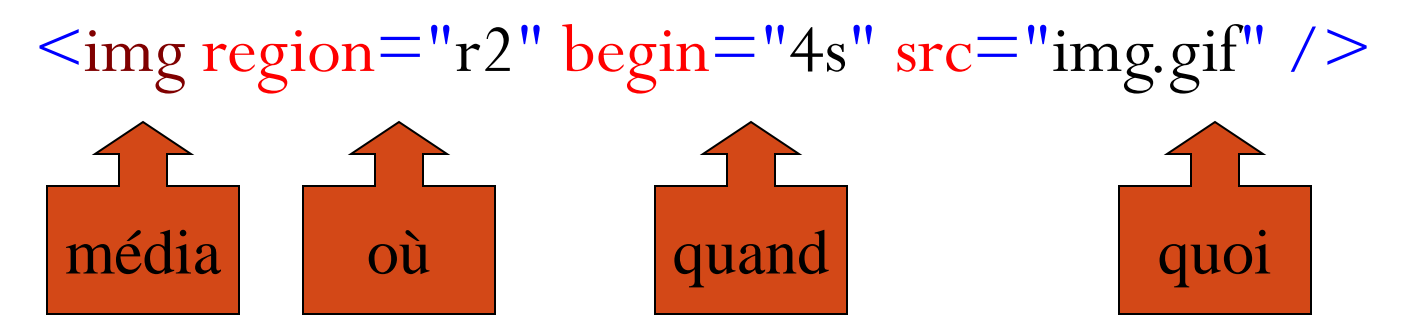

• Les média

 $\lt$ txt region="r1" src="titre.txt"  $\gt$  $\langle \text{img region} = \text{"r2"} \text{ begin} = \text{"4s"} \text{ src} = \text{"img.gif"} \rangle$  $\alpha$ video region="r3" begin="4s" src="film.rm"  $\alpha$  $\alpha$  audio begin="4s" src="son.mp3"  $\beta$ 

#### Attributs dur et fill

- Définir une durée au sein d'une séquence  $\langle$ seq $>$  $\langle \text{img src} = \text{"image1.jpg"}$  region="photo" dur="22s"/ $>$ <text src="image2.gif" region="sousTitre" dur="6s"/>
- $\langle \text{img src} = \text{"image3.jpg"}$  region="photo" dur="7s" />  $\langle$  seq $>$
- Figer une image pour toute la durée de la présentation <img src="image1.jpg" region="photo" fill="freeze"/>

# Valeurs d'horloge

- Valeur d'horloge
	- 02:33:45 2h 33mn 45s
	- $45:24$  45mm 24s
	- $\bullet$  02:00.24 2mm 0,24s
- Valeur décimale
	- $\bullet$  1.24s 1,24 secondes
	- 12.6h 12,6 heures  $\bullet$  Unités :  $\{h\}$  min, s, ms} s par défaut

# Naviguer dans le temps, élément <A>

Définition d'une cible : attribut id

<img src="image.jpg" region="photo" dur="8s"  $id="diapo5"$ />

• Définition d'un lien : élément <A>  $\alpha$  href="#diapo5"> <text src="texte/melanger.txt" region="r5"/>  $\langle \rangle$ 

### Conclusion

- Un outil pour cours et conférences sur le WEB
- SMIL permet de
	- placer des média dans l'espace (3 dim)
	- synchroniser des média dans le temps
	- naviguer dans le temps

# Les éditeurs

- Smil Composer
	- <http://real8.free.fr/log/smilinst.exe>
- RealSlideshow
	- [http://www.realnetworks.com/products/slideshow/index.html](http://www.realnetworks.com/products/slideshow/index.html?src=invkey&mcc=invkey) [?src=invkey&mcc=invkey](http://www.realnetworks.com/products/slideshow/index.html?src=invkey&mcc=invkey)
- Grins
	- <http://www.oratrix.com/GRiNS/>
- TagFree SMIL Editor
	- <http://www.tagfree.co.kr/>
- Projet OPERA
	- <http://opera.inrialpes.fr/>

### Les lecteurs

• Real One

<http://www.real.com/realone/index.html?lang=fr&loc=fr>

• Quicktime 6

<http://www.apple.com/fr/quicktime/download/>

Grins (*95\$ pour PC*)

<http://www.oratrix.com/GRiNS/>

HPAS applet (*last modified 6/4/98*)

<http://www.research.compaq.com/src/HPAS/applet/>

# En savoir plus sur SMIL

- SMIL au W3C
	- http://www.w3.org/TR/REC-smil/
- SMIL au CWI
	- http://www.cwi.nl/~media/SMIL/
- Le site de Real
	- http://www.real.com/
- Cours de DIDIER courtaud au CEA, déc. 98
	- http://www.euroclid.fr/Cours\_SMIL\_W3C/plan.htm

#### **MCours.com**